### **BEFORE THE MEETING**

- Coordinate with Clinic Manager to ensure meeting is scheduled and a room is booked
	- $\circ$  May vary clinic-to-clinic who is responsible for calendar and room reservations, etc.
	- $\circ$  If you are asked to support with scheduling activities and don't have time to do this AND panel management clinical activities, ask if another staff can support with scheduling
	- o Recommended attendees: PCP, Panel Manager
		- Optional/suggested: RD, MA, RN, SW
- Agenda-Setting
	- o Do not create a Word document Agenda for the panel management meeting
		- This may be different than how you've prepared for meetings in the past
		- Clinic Chiefs will explain to providers that we are using a new meeting format; you can re-explain this if needed
	- o Agenda Format
		- Use Pop Health "Due for AWV" Excel to review this patient list
		- Use Epic "PCP Diabetes Panel Report" to review this patient list

#### • **AWV List**

- o Pull a specific provider's patient list of Due for AWV from Population Health master list
- o Can filter the master Excel spreadsheet to show only one PCP's list, or create your own Excel sheet for each provider
- $\circ$  Not required to do a chart review to check if each patient recently had AWV it is ok to spend time reviewing this with PCP during the meeting
- o Optional (only if you have time for any chart review):
	- Check if any patients can be removed from AWV list due to recent appt
	- **EXEC** Check if any of these patients already have an upcoming AWV appt scheduled or appt that could be converted/extended to an AWV

#### • **Diabetes Panel Report**

- $\circ$  Optional: ask PCP in advance how they'd like to prioritize their Diabetes Panel Report for the upcoming meeting (i.e. by A1C >9, overdue for screening, etc.)
- o Run Epic PCP Diabetes Panel Report in Epic on behalf of a specific provider
	- Run Report
	- Save as "PCP NAME Diabetes Panel Report"
	- Favorite the report so it is in your Reporting Workbench

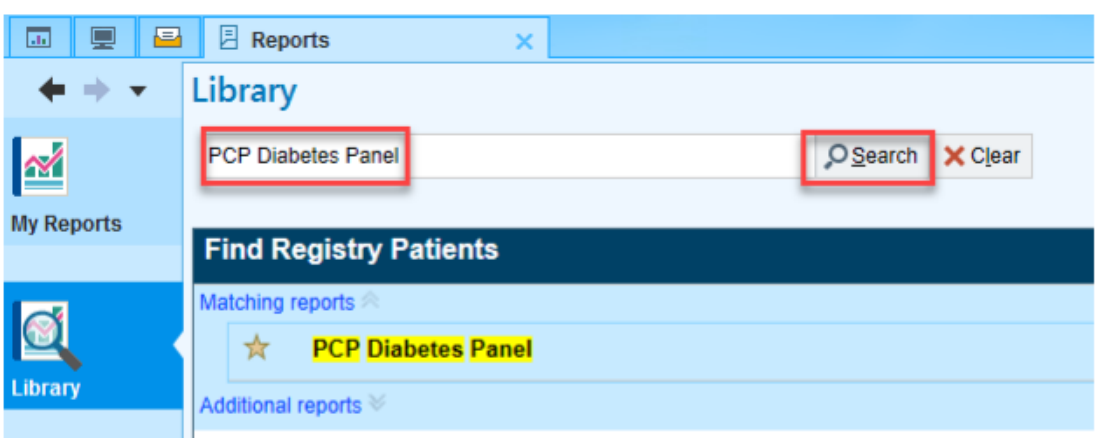

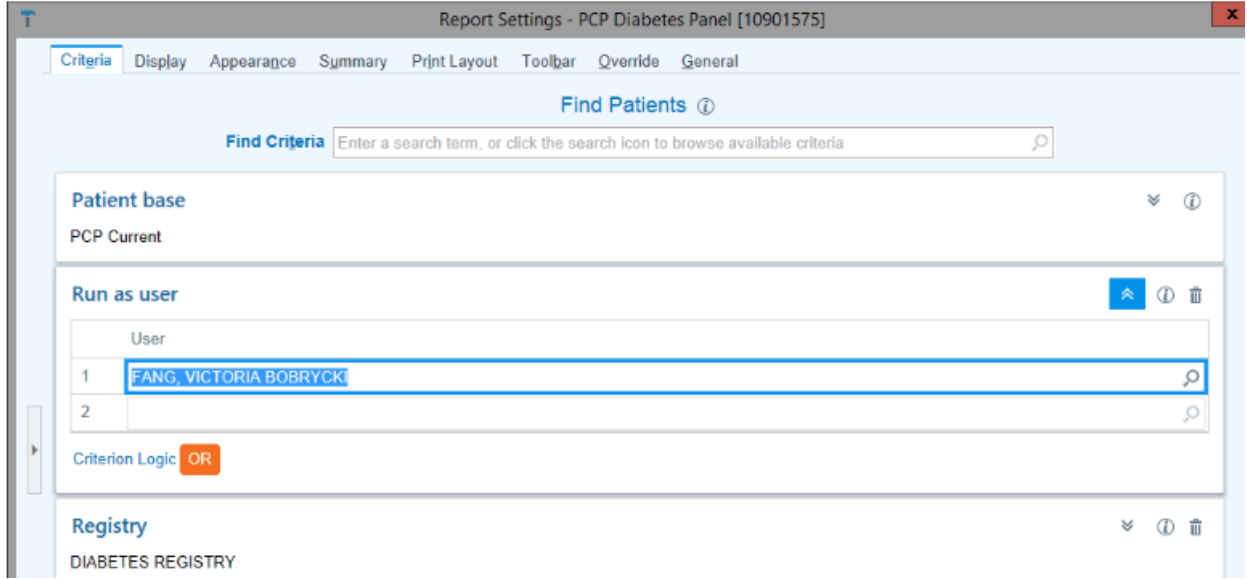

- If provider has a preferred way to review report, you can sort columns according to this in advance
	- Example: Report sorted by A1 high to low

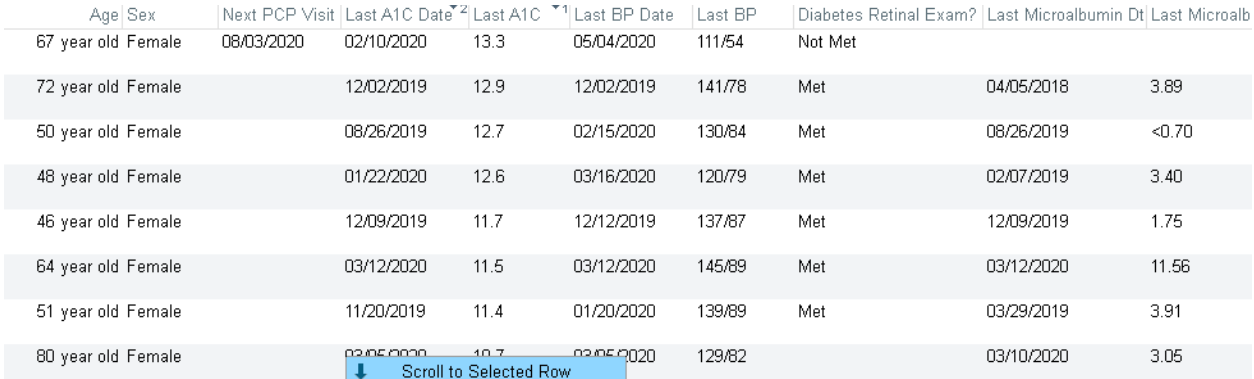

### **DURING THE MEETING**

### • **1) Review provider's Due for AWV list**

- o Review patient charts in Epic during meeting on shared screen (if possible) to:
	- Check if patient recently had a visit and/or if there is an upcoming visit scheduled
	- Check for other Health Maintenance items due soon
	- Get provider's input on if/when to schedule patient for AWV and any other needed gap closure

### o Documentation

- **E** If there is no individual clinical discussion/review and the only identified action is "Schedule for AWV" - you don't need to open .PANELMANAGEMENTMTG TE
	- Could instead open a TE with brief note for MA/PSR to schedule AWV and route it to them for follow-up
- If there is individual clinical discussion about the patient's needs and a plan:
	- Option 1) Open TE for each patient discussed during meeting with brief notes in .PANELMANAGEMENTMTG
	- Option 2) Make note in a column on the Excel of what was decided; document in Epic post-meeting using .PANELMANAGEMENTMTG

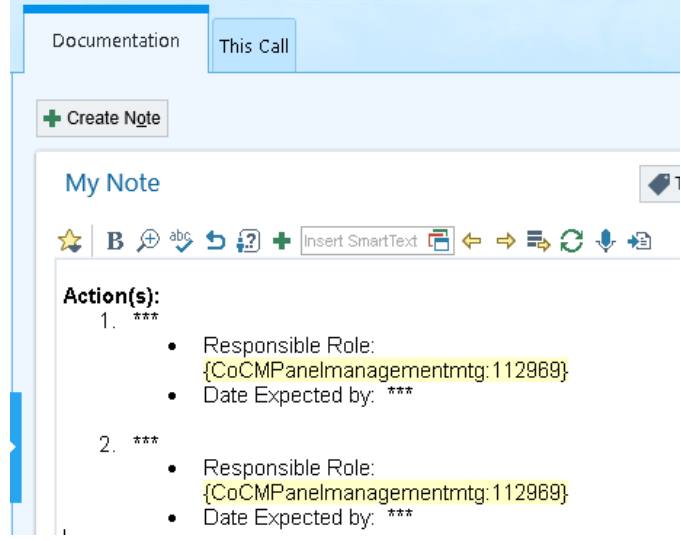

- **2) Pull up PCP's Diabetes Panel Report in Epic, on shared screen**
	- $\circ$  If you haven't done already ask PCP for their preferred way to view the list (by which column they would like to see it sorted)
		- This is a clinical decision that the PCP should take ownership of
	- $\circ$  Once list is sorted this way, go through patients one at a time
		- Open patient's chart

■ Open TE for the patient with .PANELMANAGEMENTMTG

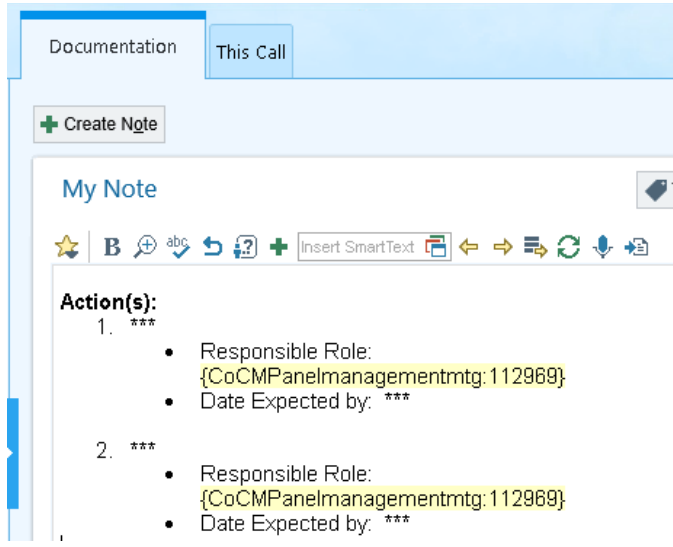

- Identify what patient is due for (whatever is listed in PCP Diabetes Report and can look at other Health Maintenance while chart is open)
- Get PCP and other team members' feedback on how to proceed with closing care gaps
- Make brief note in TE (while in meeting) of what is discussed and decided
	- If you find it too difficult to make notes in the TE during the meeting, you might take handwritten notes and document in Epic later.
		- o However, this will take more of your time post-meeting and may lead to a backlog of notes.

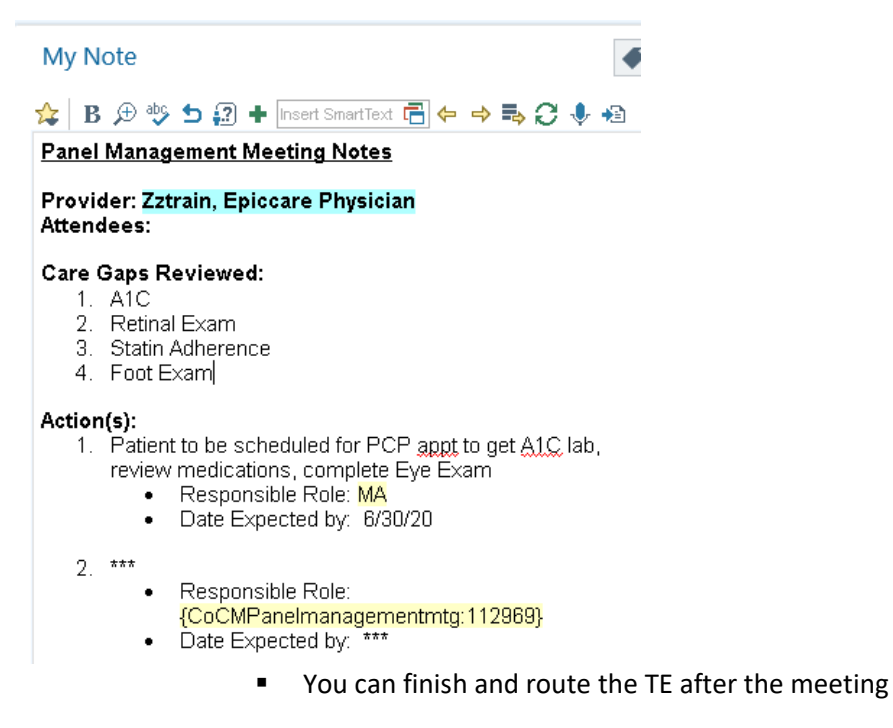

- May add Personal Sticky Note "Reviewed in PM Meeting 5/10/20"
	- If you add "My Personal Sticky Note" as a column on each PCP's Diabetes Panel Report, you can see this in the future and know which patients were recently reviewed

#### **STICKY NOTE DURING MEETING**

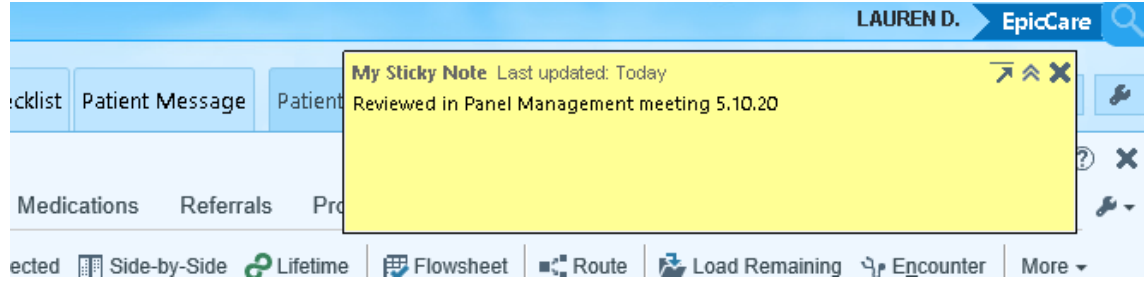

#### **HOW TO ADD STICKY NOTE TO PCP PANEL REPORT**

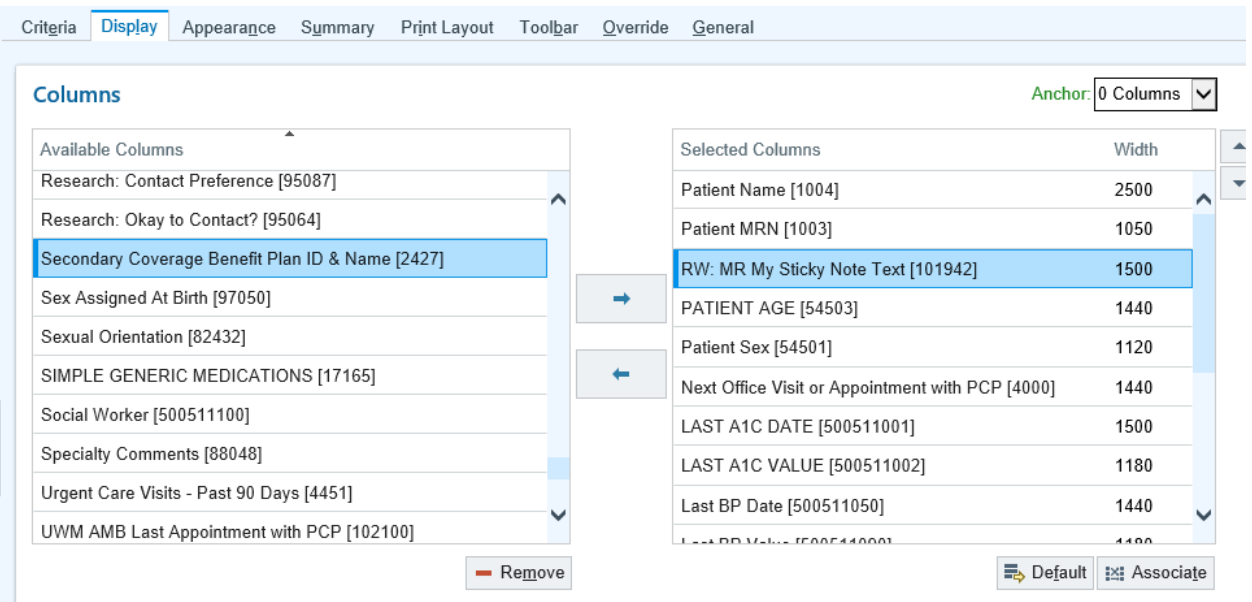

### **HOW YOUR STICKY NOTE WILL LOOK WITHIN THE REPORT**

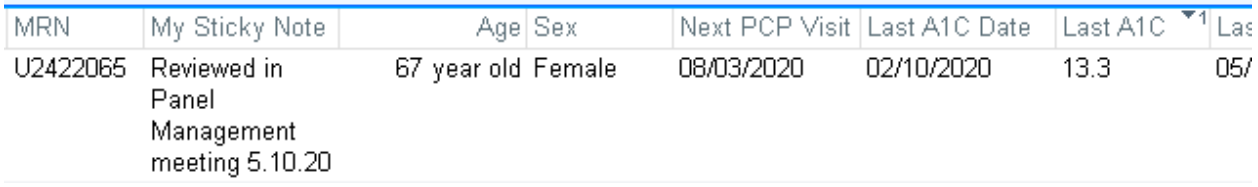

- $\circ$  If you discover errors in the chart, make a note within the TE and/or add a Personal Sticky Note (to address after meeting):
	- If patient should be removed from PCP's Panel
	- **■** If Primary Location is incorrect
	- If it is discovered that patient had labs done outside of UW and this needs to be updated (post-meeting, by MA or you)
- o Move on to next patient on the list; repeat process
- o **At end of meeting** ask PCP how they'd like the list sorted for the next month's meeting
	- Could be the same way as today's meeting, until list is completely reviewed with action items taken (i.e. until all patients with A1C over 9 have been discussed), or could look at it a different way the next month
- o May also ask PCP a general question "would you like all patients who are due for Retinal Exam to be scheduled?" and then make a batch decision on this.
	- PCP's MA could support with this outreach after the meeting, in addition to determining which other gaps patient is due for at the time of next visit scheduled

### **AFTER THE MEETING**

- Documentation
	- o Complete notes from meeting in each open TE
	- o Route TE to the person responsible for patient follow up
- Chart Updates
	- o Update outside lab values (or make request of MA/other staff to do this)
- Panel Clean-Up
	- o Update GenPCP and/or Primary Location field for patients determined to need updates

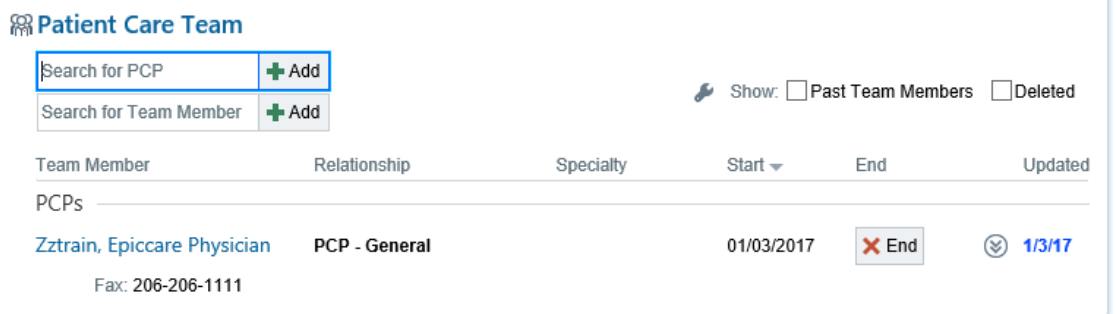